### **OpenAM 14 OpenLDAP**

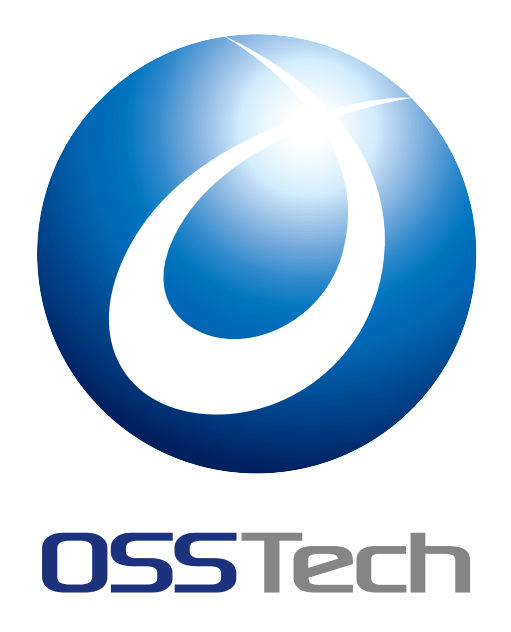

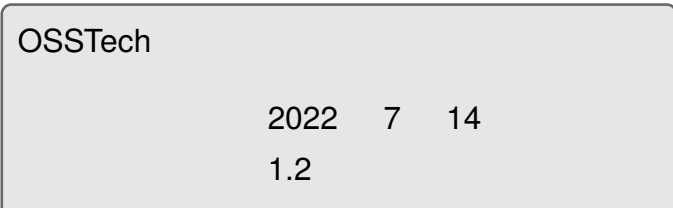

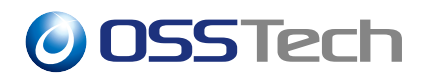

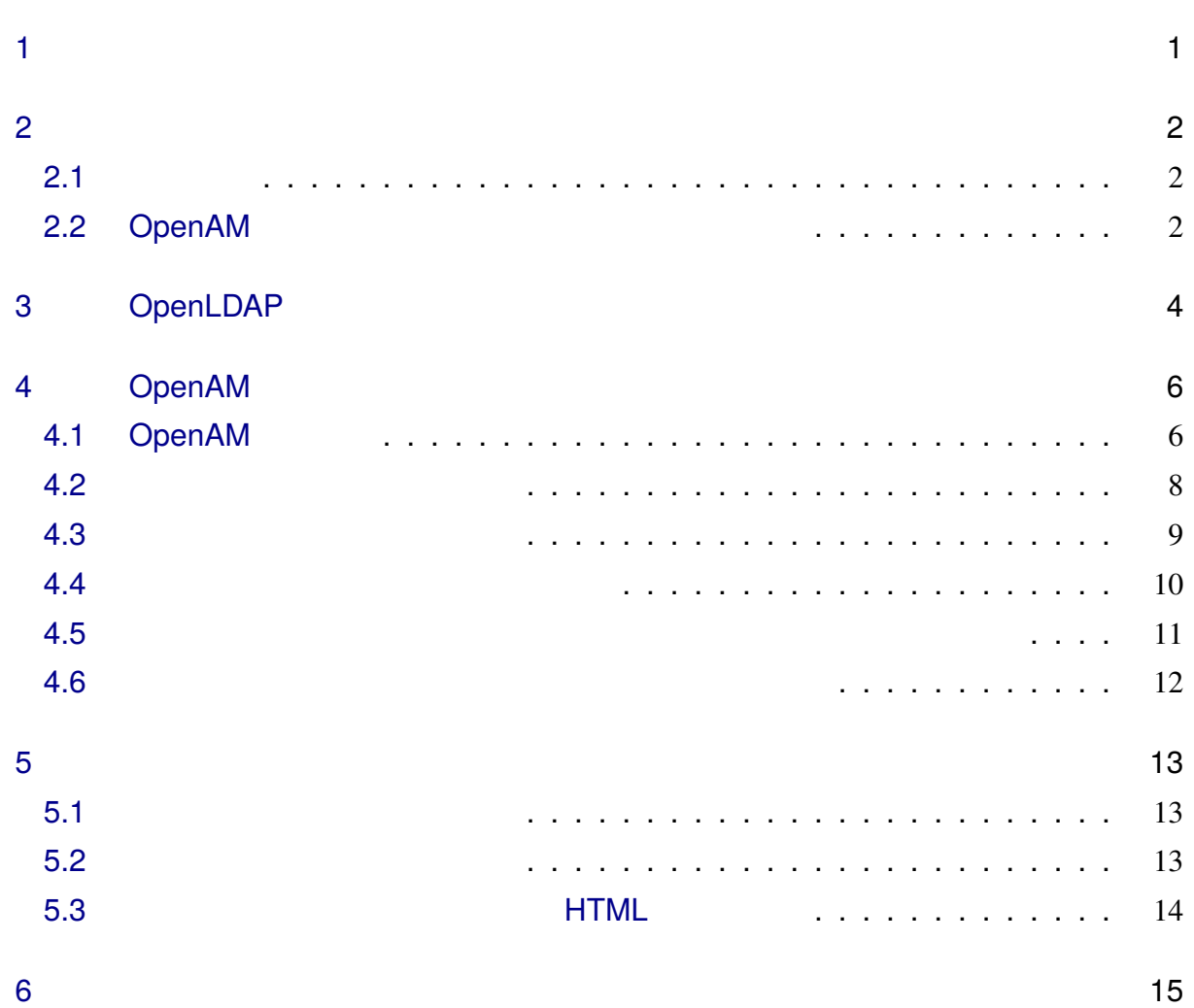

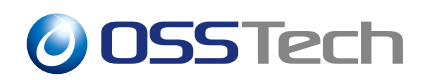

### <span id="page-2-0"></span>**1 はじめに**

OSSTech OpenAM 14 OpenLDAP

OpenLDAP OpenLDAP (slapoppolicy) に対応した認証を行うことが可能となります。OpenLDAP のパスワードポリシー OpenLDAP OpenLDAP

OpenLDAP (COPENDAP

) OpenAM

<span id="page-3-0"></span>**2 想定システム構成**

#### <span id="page-3-1"></span>**2.1 ホスト名**

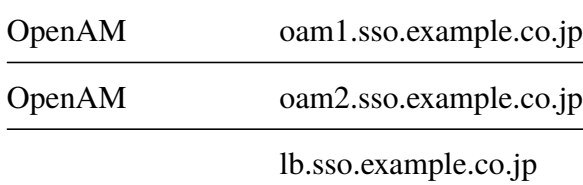

### **2.2 OpenAM**

OpenAM

OSSTech OpenAM

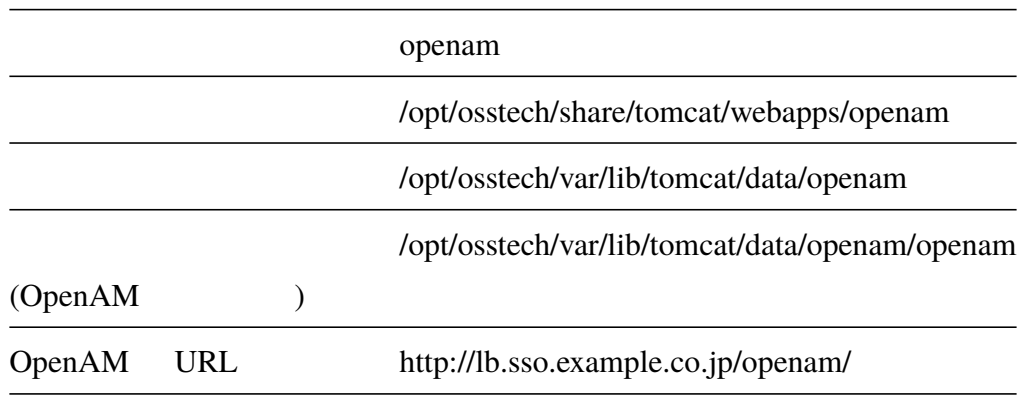

OpenAM (

 $)$ 

2

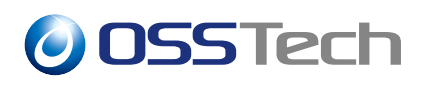

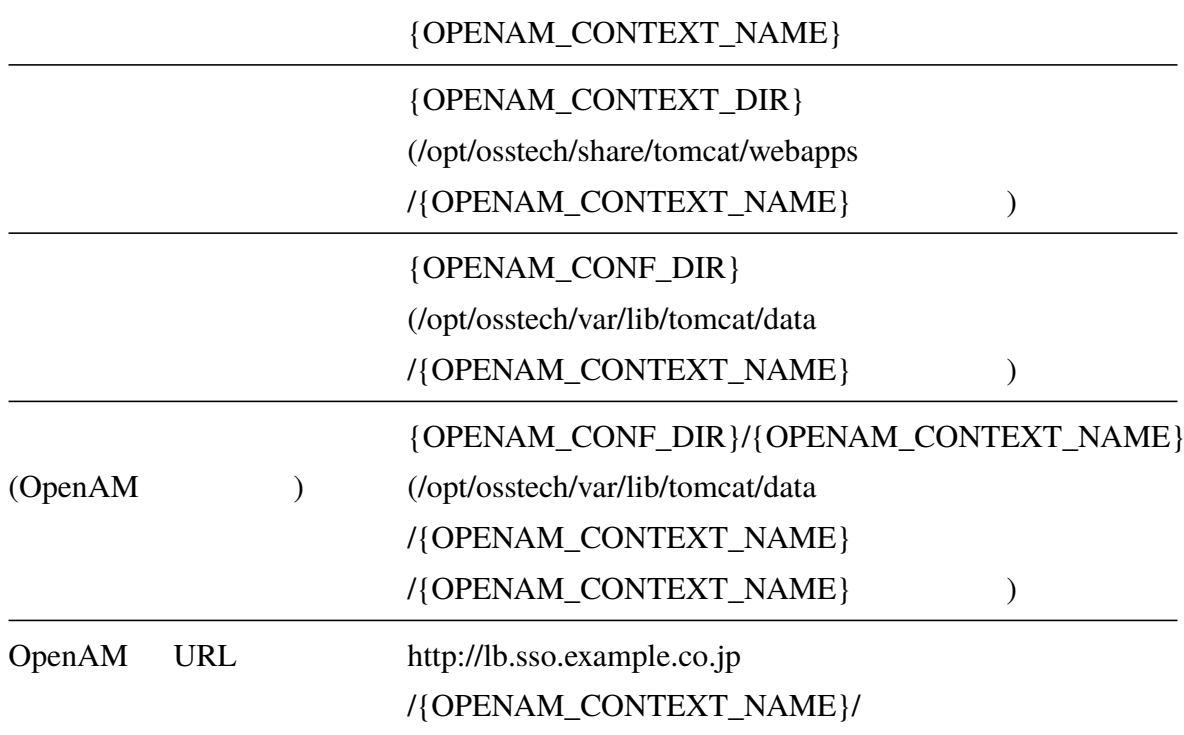

#### example

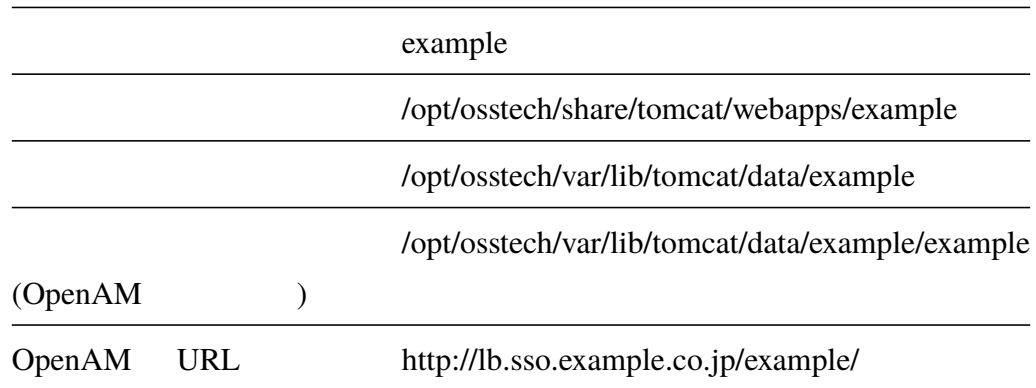

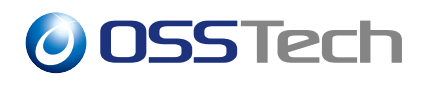

# <span id="page-5-0"></span>**3 OpenLDAP 認証モジュール設定**

OpenLDAP

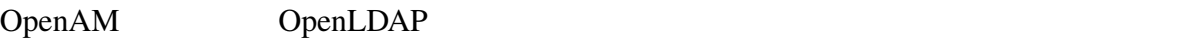

OpenLDAP

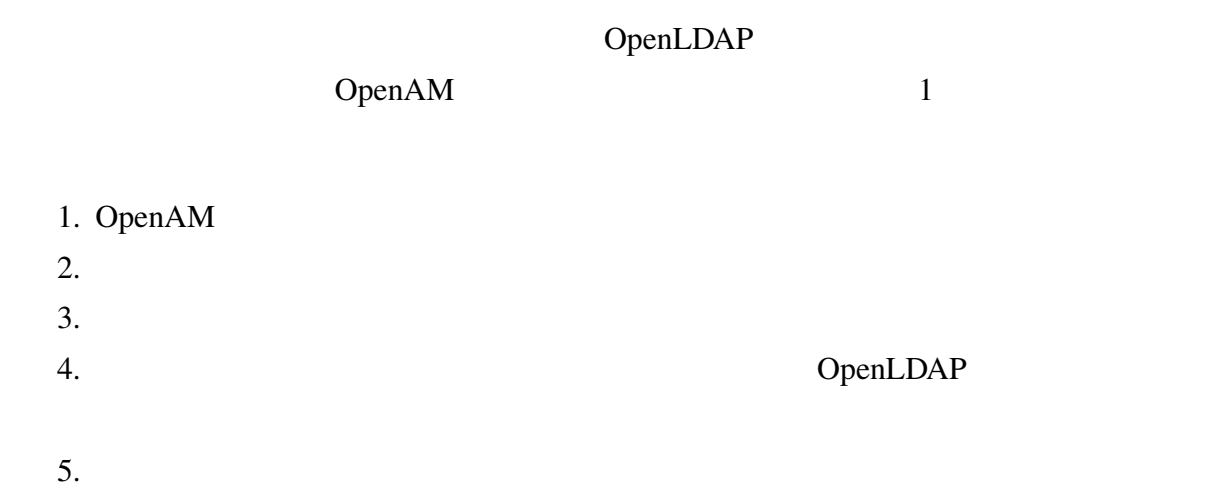

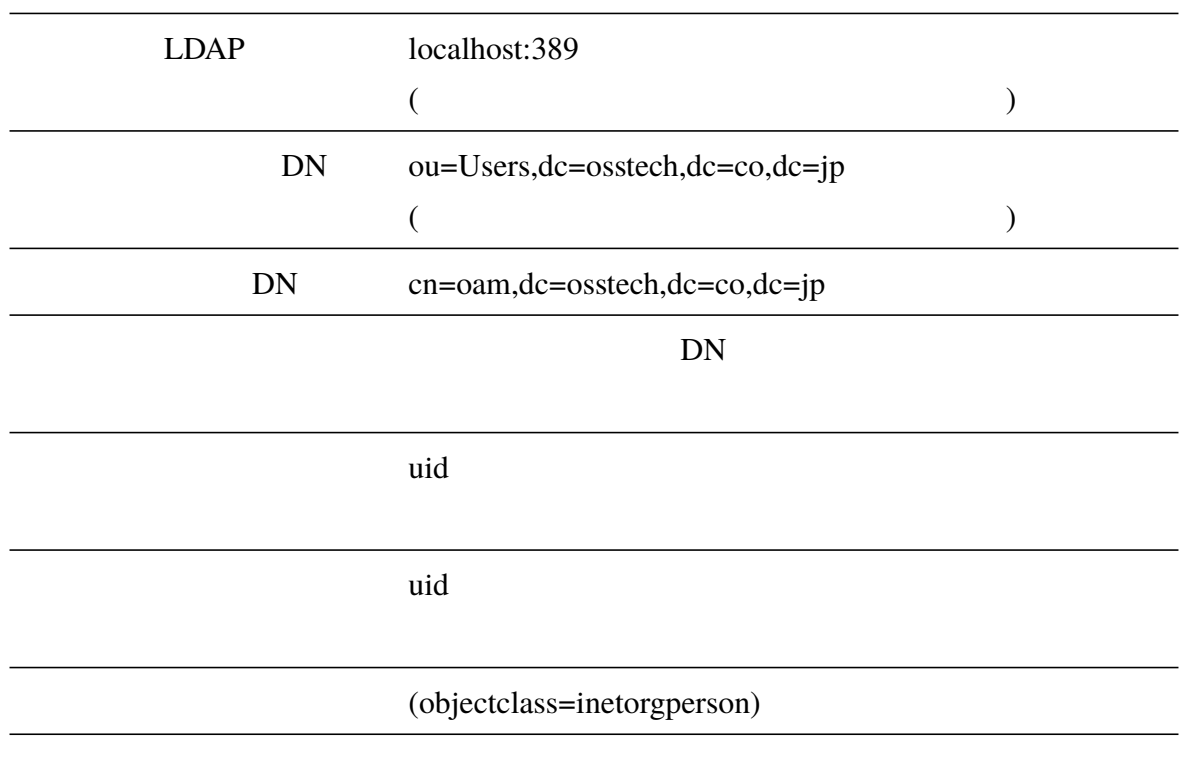

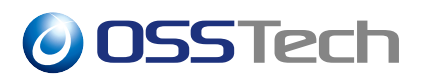

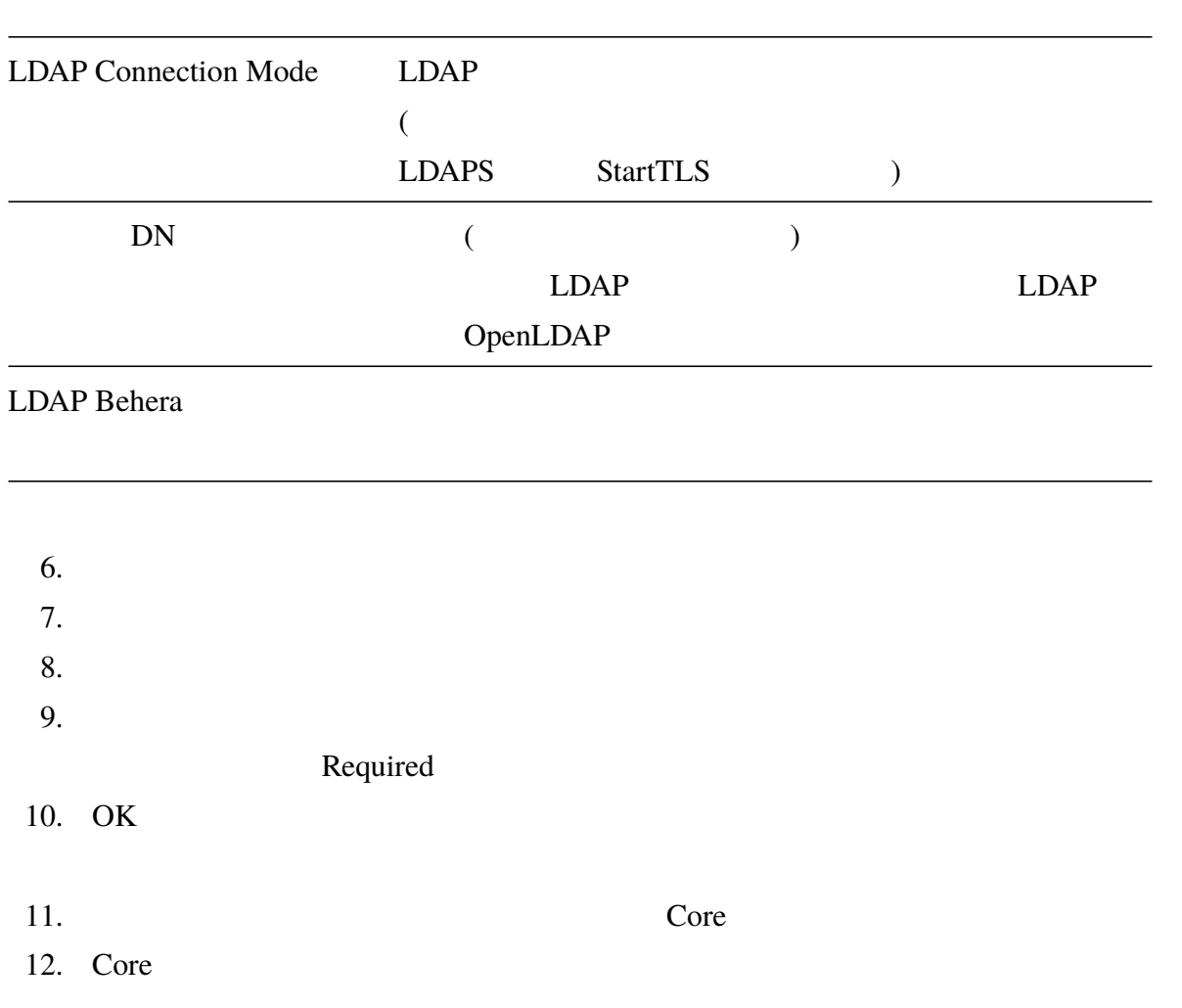

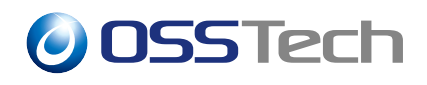

# **4 OpenAM 画面解説**

OpenLDAP 0penAM

### <span id="page-7-0"></span>**4.1 OpenAM 画面一覧**

<span id="page-7-1"></span>OpenAM OpenLDAP

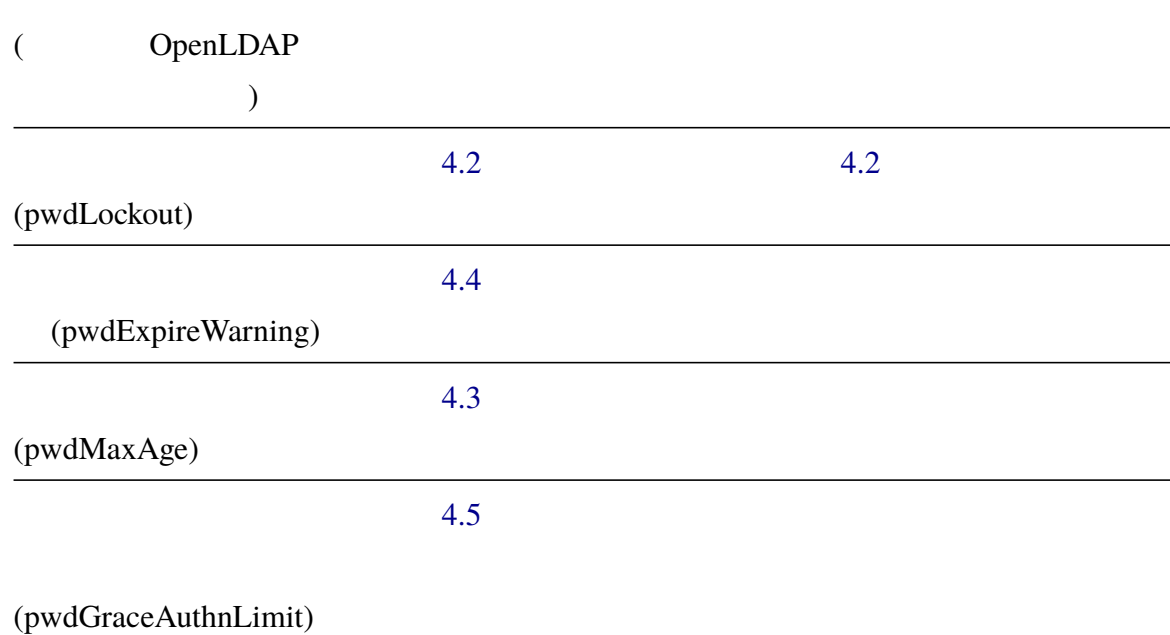

• Prostor in the contract of the contract of the contract of the contract of the contract of the contract of the contract of the contract of the contract of the contract of the contract of the contract of the contract of t

 $\bullet$  - and the contract  $\bullet$  - and the contract  $\bullet$  - and  $\bullet$  - and  $\bullet$  - and  $\bullet$ 

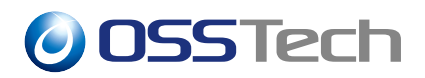

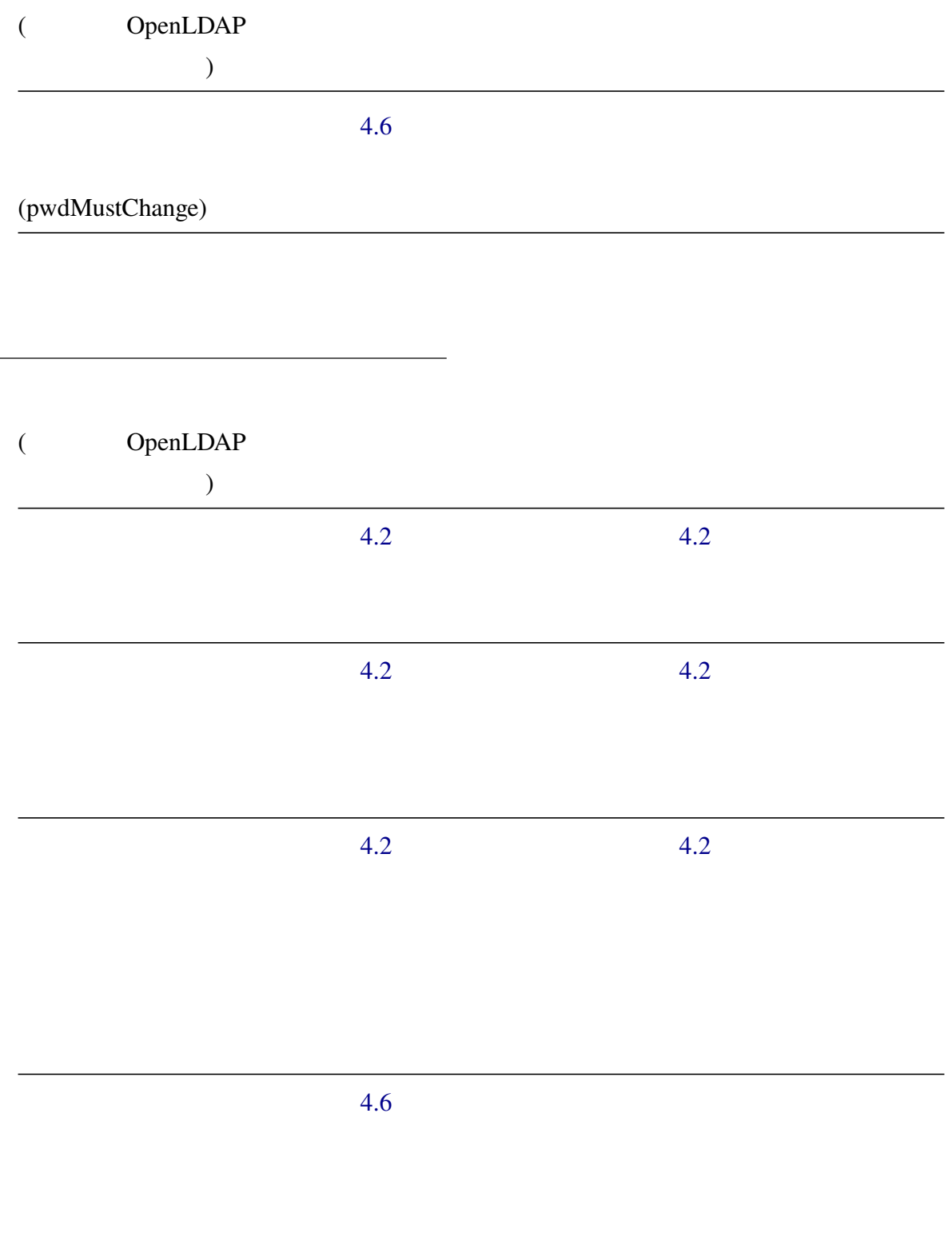

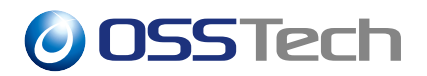

( OpenLDAP

定ディレクティブ)  $4.2$ 

 $4.2$ 

### **4.2 アカウントロックアウト画面**

<span id="page-9-0"></span>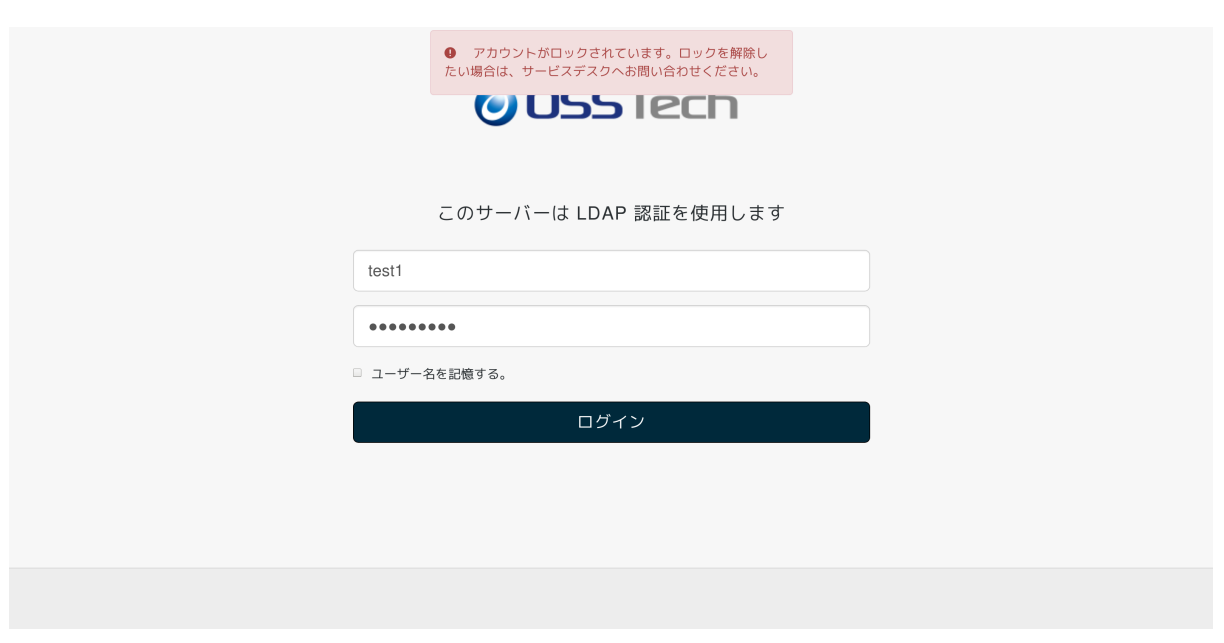

 $1$ 

#### <span id="page-10-0"></span>**4.3 パスワード有効期限切れ画面**

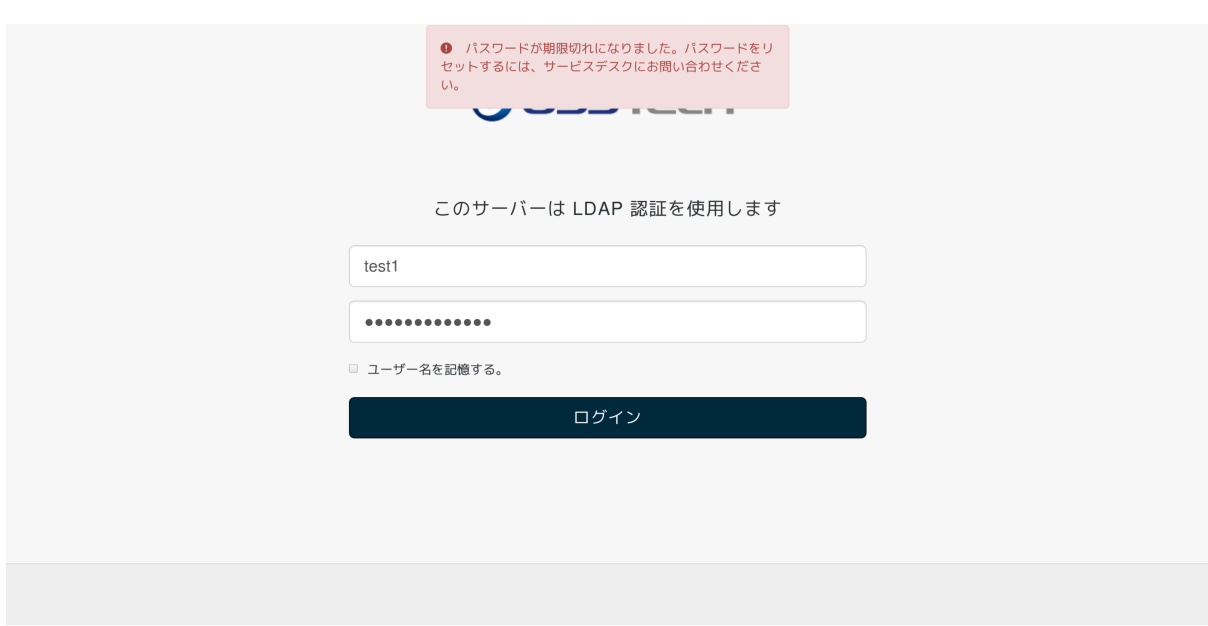

 $2 \left( \frac{1}{2} \right)$ 

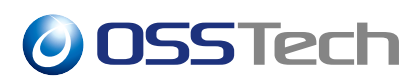

#### <span id="page-11-0"></span>**4.4 パスワード有効期限切れ前の警告画面**

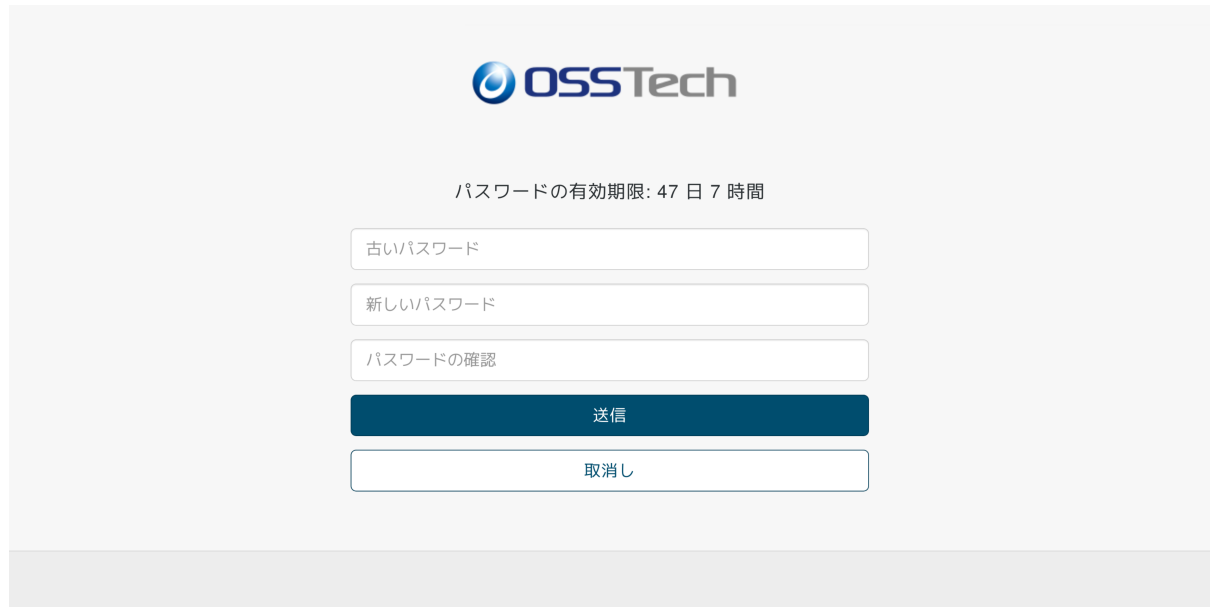

 $3 \nightharpoonup$ 

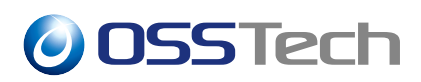

#### <span id="page-12-0"></span>**4.5 パスワード期限切れ後の認証猶予回数が有効な期間に表示**

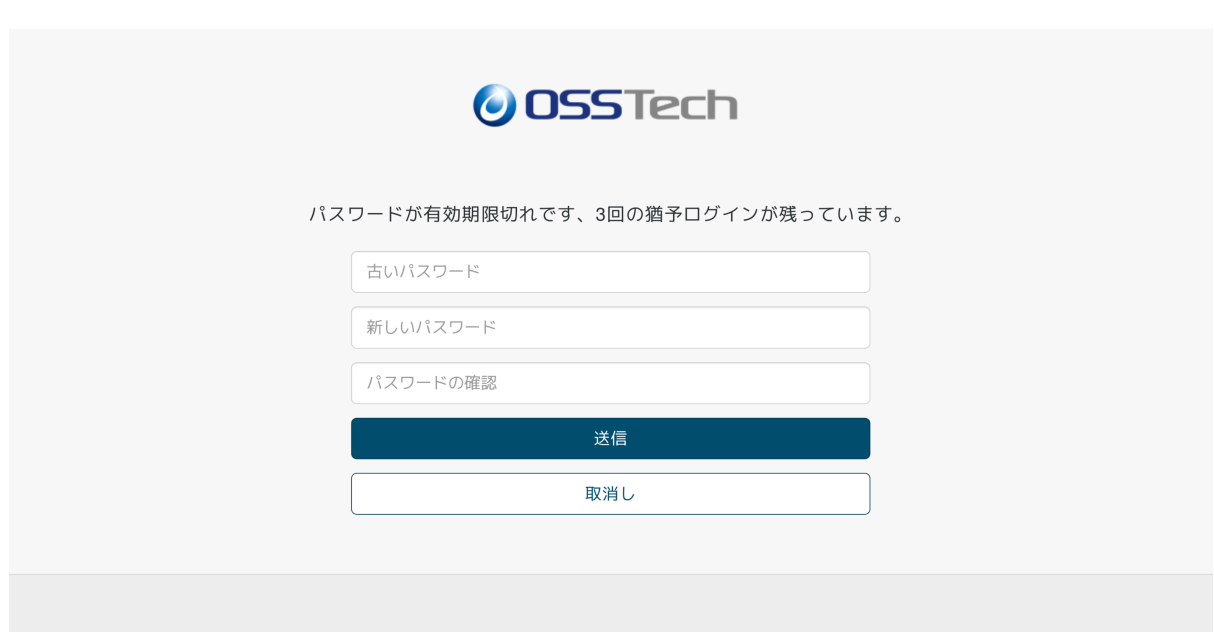

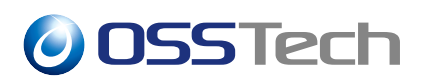

#### <span id="page-13-0"></span>**4.6 次回ログイン時にパスワード変更が必須の場合の画面**

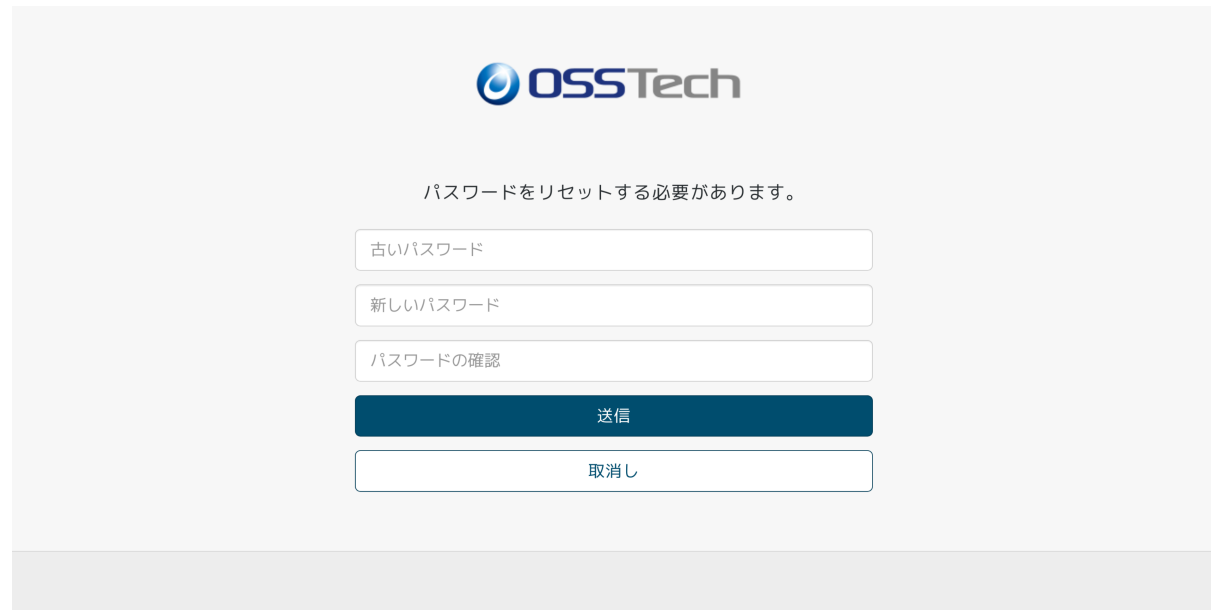

 $5\overline{a}$ 

<span id="page-14-2"></span><span id="page-14-1"></span><span id="page-14-0"></span>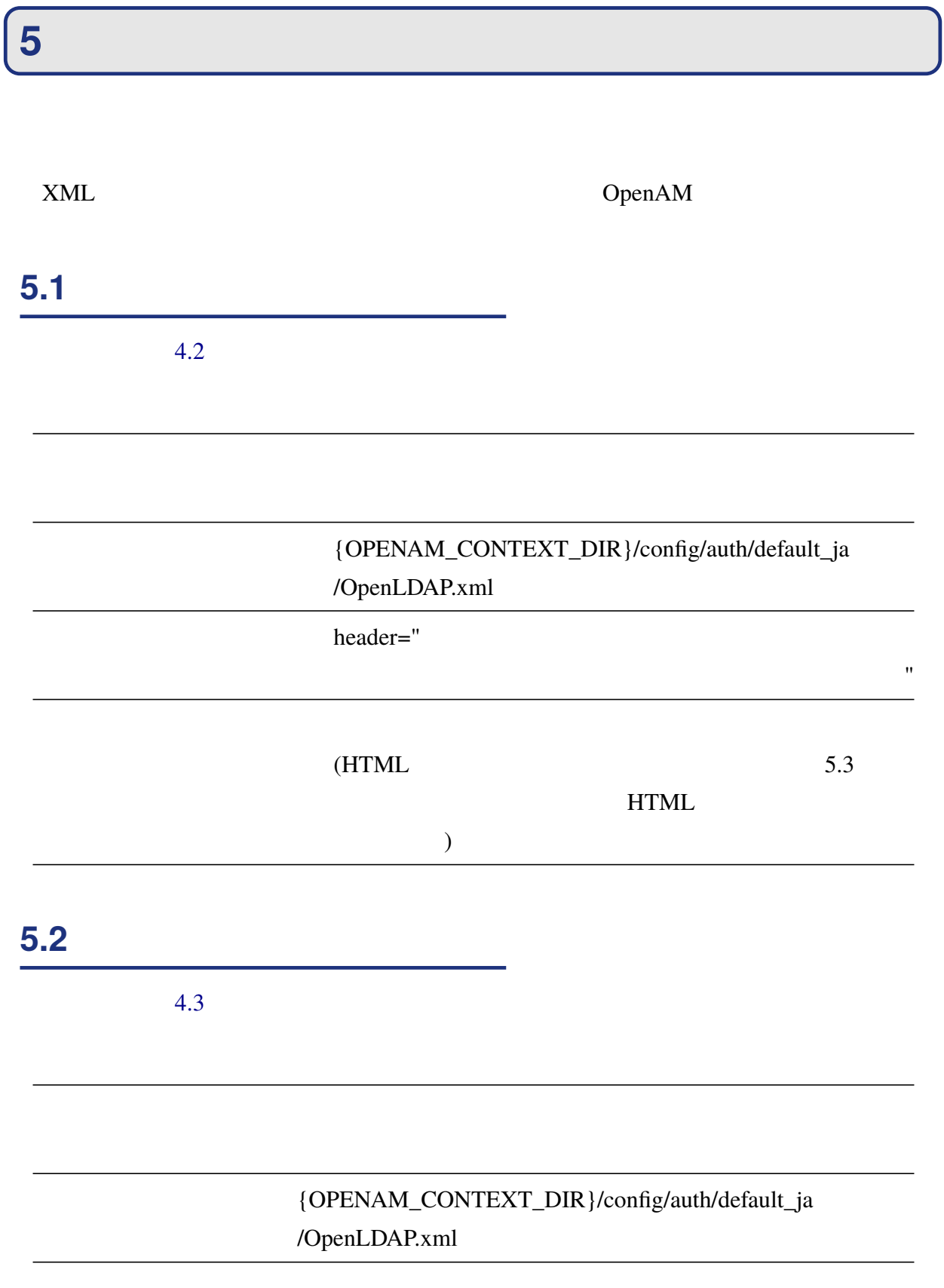

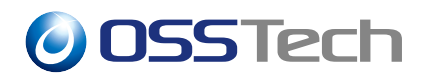

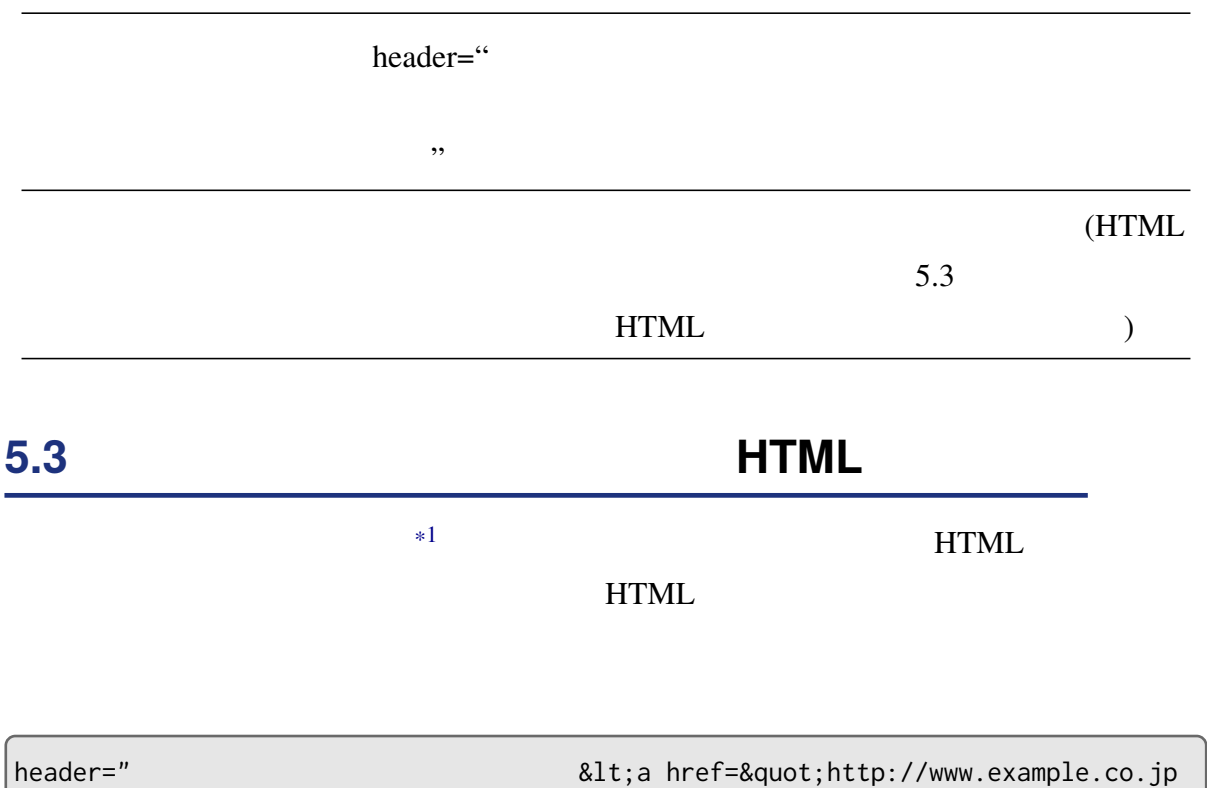

 $\alpha$ quot; $\> g$ t;  $\> l$ ;  $\> l$ ;  $\> l$ 

\*1 {OPENAM\_CONTEXT\_DIR}/config/auth/default\_ja/OpenLDAP.xml

# **6 改版履歴**

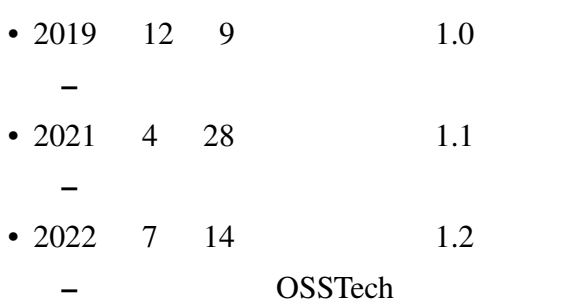